تعليمات االستخدام

RadiForce® GX540-CL شاشة LCD أحادية اللون

**هام يرجى قراءة »تعليمات االستخدام«، ودليل التركيب »مجلد منفصل« بعناية كي تعتاد على االستخدام الفعال واآلمن.**

 **أحدث »تعليمات استخدام« متوفرة للتنزيل من موقع الويب الخاص بنا:** http://www.eizoglobal.com

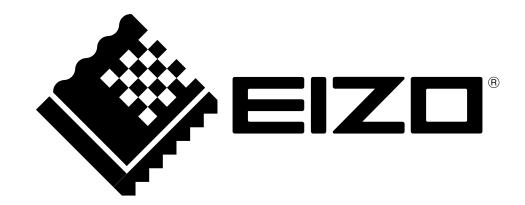

### **رموز السالمة**

يستخدم هذا الدليل وهذا المنتج رموز السالمة الموضحة أدناه. حيث توضح هذه الرموز معلومات هامة للغاية. بعد لذا، يرجى قراءتها بعناية.

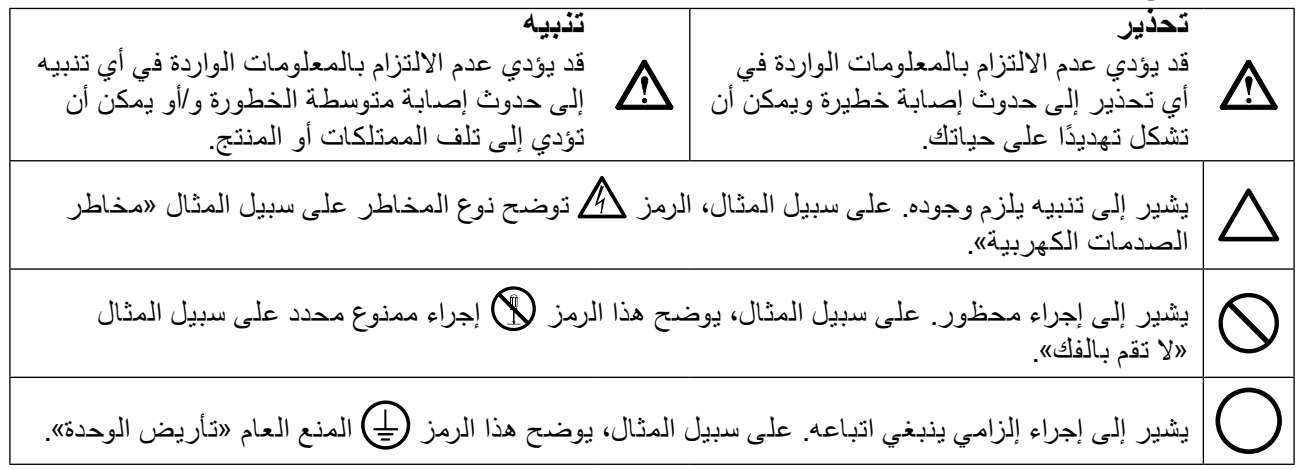

تم ضبط هذا المنتج تحديدًا للاستخدام في المنطقة التي تم شحنه منها في الأصل. إذا تم تشغيله خارج هذه المنطقة، فقد ال يتم تشغيل المنتج كما هو موضح حسب المواصفات.

كافة الحقوق محفوظة .ال تجوز إعادة إصدار أي جزء من هذا الدليل أو تخزينه على نظام استرجاع أو نقله في أية صورة أو بأية وسيلة، سواء كانت إلكترونية أو ميكانيكية أو أي طريقة أخرى دون الحصول على إذن كتابي مسبق من شركة EIZO. لا تتحمل شركة EIZO Corporation أي التزام بإضفاء صفة السرية على أي مواد أو معلومات مسلّمة لها قبيل إجراء الترتيبات اللازمة عقب تسلم شركة EIZO لتلك المعلومات ذات الصلة. لقد بُذل أقصىي مجهود للتأكد من تقديم هذا الدليل لأحدث المعلومات، يُرجى ملاحظة أن مواصفات شاشة EIZO عرضة للتغيير دون إشعار.

## **PRECAUTIONS( احتياطات(**

**هام**

- <span id="page-2-0"></span> تم ضبط هذا المنتج تحديدًا لالستخدام في المنطقة التي تم شحنه منها في األصل. إذا تم استخدام المنتج خارج المنطقة، فقد ال يتم تشغيله كما هو محدد حسب المواصفات.
- بالنسبة للسالمة الشخصية والصيانة الصحيحة، يرجى قراءة هذا القسم بعناية وعبارات التنبيه على الشاشة.

#### **موقع عبارات التنبيه**

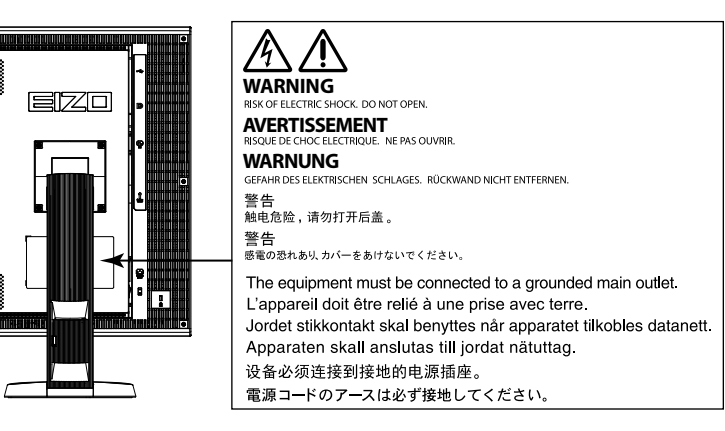

#### **الرموز الموجودة في الوحدة**

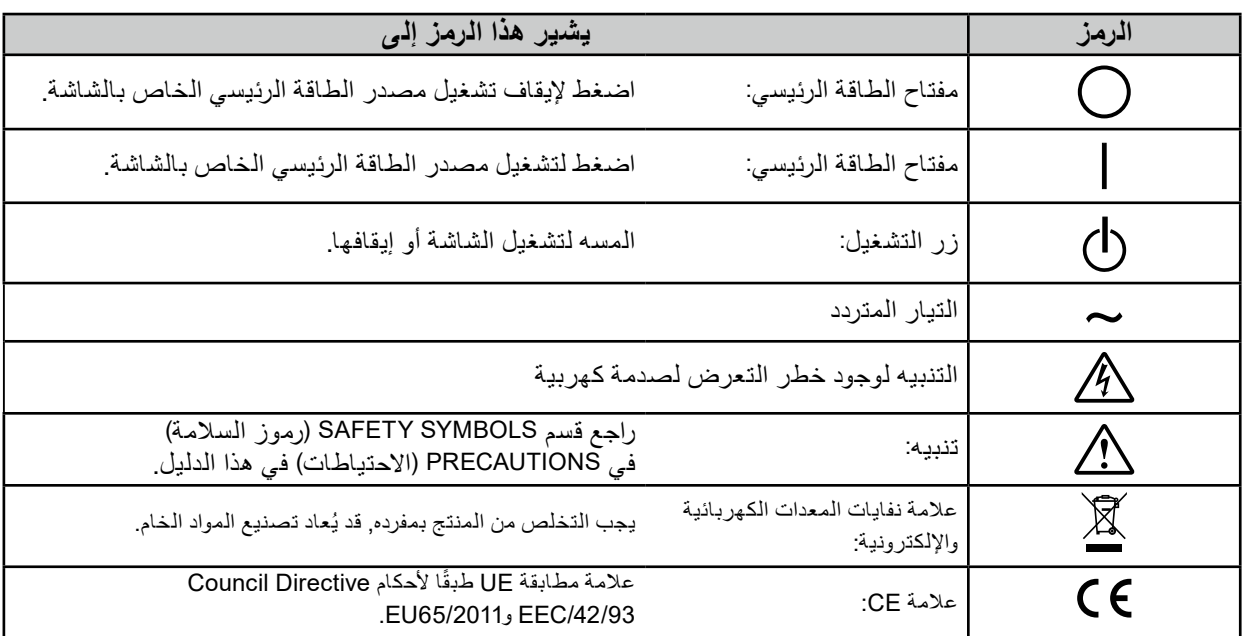

**إذا انبعث من الوحدة دخان، أو روائح تشبه رائحة شيء يحترق، أو صدر عنها أصوات غريبة مزعجة، فقم بفصل كافة توصيالت الطاقة في الحال واتصل بمندوب EIZO المحلي لطلب النصح منه.** قد تتسبب محاولة استخدام الوحدة المتعطلة في نشوب حريق أو التعرض لصدمة كهربية أو إلحاق تلف بالجهاز.

> **ال تقم بفتح الهيكل أو تعديل الوحدة.**  قد ينتج عن الهيكل أو تعديل الوحدة نشوب حريق أو صدمات كهربية أو حروق.

**ارجع إلى موظف الصيانة المؤهل للقيام بكافة عمليات الصيانة.** ال تقم بمحاولة صيانة هذا المنتج بنفسك فإن فتح أو إزالة األغطية قد يؤدي إلى نشوب حريق، وصدمات كهربية أو تلف الجهاز.

> ي**ُنصح ب**إبعاد الاشياء الصغيرة او السوائل عن الوحدة. قد تتسبب األشياء الصغيرة التي تقع دون قصد عبر فتحات التهوية إلى داخل الهيكل أو السوائل التي قد تنسكب داخله في نشوب حريق أو التعرض لصدمة كهربية أو إلحاق تلف بالجهاز. في حالة وقوع أي شيء/انسكاب أي سائل داخل الهيكل، قم بفصل قابس الوحدة في الحال. اطلب من مهندس الصيانة المؤهل فحص الوحدة قبل استخدامها مرة أخرى.

> **ضع الوحدة في مكان مستقر وصلب.** قد تسقط الوحدة التي تم وضعها على سطح غير كافي وقد يؤدي ذلك إلى حدوث إصابة أو تلف الأجهزة. في حالة سقوط الوحدة، قم بفصل الطاقة في الحال واتصل بمندوب EIZO المحلي لطلب النصح منه. ال تقم باالستمرار في استخدام وحدة تالفة. قد يؤدي استخدام وحدة تالفة إلى نشوب حريق أو حدوث صدمة كهربية.

#### **استخدم الوحدة في المكان المالئم.**

قد يتسبب عدم القيام بهذا في نشوب حريق أو حدوث صدمة كهربية أو إلحاق التلف بالجهاز.

- ال تقم بوضع الوحدة في األماكن المفتوحة.
- ال تقم بوضع الوحدة في وسائل النقل )السفن والطائرات والقطارات والحافالت وما شابه(.
	- ال تقم بوضع الوحدة في بيئة متربة أو رطبة.
- ال تقم بوضع الوحدة في مكان يحتمل أن تتعرض فيه الشاشة للبلل )الحمامات والمطابخ وما شابه(.
	- ال تقم بوضع الوحدة في مكان قد تتعرض فيه الشاشة للبخار بصورة مباشرة.
	- ال تقم بوضع الوحدة بالقرب من أجهزة توليد الحرارة أو أجهزة ضبط الرطوبة.
		- ال تقم بوضعه في موقع يتعرض فيه المنتج لضوء الشمس المباشر.
- ال تقم بوضع الوحدة في بيئة بها غاز قابل لالشتعال. تجنب وضعه في بيئات تحتوي على غازات مسببة للتآكل )مثل غاز ثاني أكسيد الكبريت وكبريتيد الهيدروجين وثاني أكسيد النيتروجين والكلور والأمونيا والأوزون).
- تجنب وضعه في بيئات تحتوي على أتربة ومركبات تساعد على التآكل في الهواء )مثل كلوريد الصوديوم والكبريت) والمعادن الموصلة وغيرها من المركبات الأخرى.

**ً لتجنب خطر االختناق، احتفظ بأكياس التعبئة البالستيكية بعيدا عن األطفال واألطفال الرضع.**

استخدم سلك الطاقة المرفق وقم بالتوصيل وفقًا لمعيا*ر* مأخذ التيار بدولتك<sub>.</sub> تأكد من البقاء في حدود الجهد الكهربي المقدر لسلك الطاقة. قد يتسبب عدم القيام بهذا في نشوب حريق أو حدوث صدمة كهربية. مصدر إمداد الطاقة: 50/60 Vac100-120/200-240 هرتز

> **لفصل سلك الطاقة، قم بنزع القابس بثبات واسحبه.** قد يؤدي الربط على السلك إلى تلفه مما يؤدي إلى نشوب حريق أو حدوث صدمات كهربية.

**يجب توصيل الجهاز بمأخذ تيار أساسي مؤرض.** قد يتسبب الفشل في القيام بهذا في نشوب حريق أو حدوث صدمة كهربية.

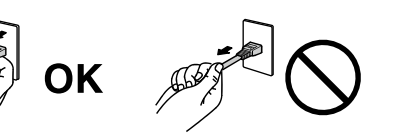

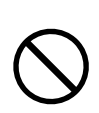

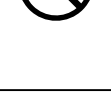

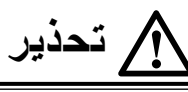

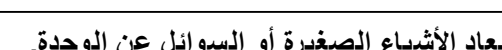

# **تحذير**

- <mark>ستخدم الجهد الصحيح.</mark><br>● تم تصميم الوحدة للاستخدام مع الجهد المحدد فقط. قد يتسبب الاتصال بجهد كهربي آخر غير المحدد في «تعليمات الاستخدام» هذه إلى نشوب حريق أو صدمة كهربية أو تلف الجهاز.
- مصدر إمداد الطاقة: 50/60 Vac100-120/200-240 هرتز ال تقم بالتحميل الزائد على الدائرة الكهربية الخاصة بك، ألن هذا من الممكن أن يؤدي إلى نشوب حريق أو حدوث صدمة كهربية.

#### **قم بالتعامل مع سلك الطاقة بعناية.**

- ال تضع السلك أسفل الوحدة أو أي أشياء أخرى ثقيلة.
	- ال تقم بالسحب أو الربط على السلك.

في حالة تلف سلك الطاقة، قم بإيقاف استخدامه. قد يؤدي استخدام سلك تالف إلى نشوب حريق أو حدوث صدمة كهربية.

**بالنسبة للسالمة الكهربية، ال تقم بربط سلك الطاقة أو فصله في وجود المرضى.**

**ً ال تقم أبدا بلمس القابس أو سلك الطاقة في حالة وجود رعد.** فإن لمسهم قد يؤدي إلى صدمة كهربية.

**عند إرفاق ركيزة ذراع، يرجى الرجوع إلى دليل المستخدم لركيزة الذراع وقم بتركيب الوحدة بأمان.** عد القيام بذلك قد يؤدي إلى انفصال الوحدة، والذي قد يؤدي إلى حدوث إصابات أو تلف األجهزة. قبل التركيب، تأكد من أن المكاتب والحوائط والأشياء الأخرى المثبت عليها ركيزة الذراع لديها قوى ميكانيكية كافية. عند إسقاط الوحدة، يرجى الاتصال بمندوب EIZO المحلي واطلب النصح منه. ال تقم باالستمرار في استخدام وحدة تالفة. قد يؤدي استخدام وحدة تالفة إلى نشوب حريق أو حدوث صدمة كهربية. عند إعادة ربط ركيزة اإلمالة، يرجى استخدام نفس المسامير وإحكامهم بأمان.

#### **ً بأيد عارية. ال تقم بلمس لوحة LCD التالفة مباشرة**

بلور الكريستال الذي قد يتسرب من اللوحة سام إذا دخل العين أو الفم. إذا تعرض أي جزء من الجلد أو الجسم بشكل مباشر للوحة، فيرجى غسلهم بالكامل. إذا نتج عن ذلك بعض األعراض الجسدية، فيرجى استشارة الطبيب الخاص بك.

**تحتوي مصابيح الفلوريسنت الخاصة باإلضاءة الخلفية على الزئبق )ال تحتوي المنتجات المزودة بمصابيح LED** للإضاءة الخلفية عل*ى* الزئبق)، بعد هذا يرجى التخلص منها وفقًا للقوانين المحلية أو الفيدرالية أو قوانين دولتك<sub>.</sub> قد ينتج عن التعرض للزئبق وجود آثار في الجهاز العصبي، والتي تشمل الرعشة وفقدان الذاكرة والصداع.

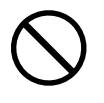

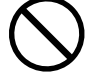

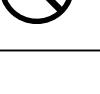

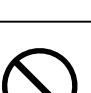

## **تنبيه**

#### **تعامل بعناية عند حمل الوحدة.**

قم بفصل سلك الطاقة والكابلات عند نقل الوحدة. يمثل نقل الوحدة مع ترك السلك متصلاً خطرًا. قد يؤدي ذلك إلى حدوث إصابات.

#### قم بحمل الوحدة أو وضعها وفقًا للطرق المحددة الصحيحة<sub>-</sub>

- عند حمل الوحدة، قم بإمساكها بثبات كما في هو موضح في الرسم التوضيحي أدناه.
- ً ال تقم بتفريغ الوحدة أو حملها بواسطة شخص واحد فقط، حيث أن الوحدة ذات الحجم الكبير ثقيلة جدا.
	- قد يؤدي إسقاط الوحدة إلى وقوع إصابات أو تلف الأجهزة.

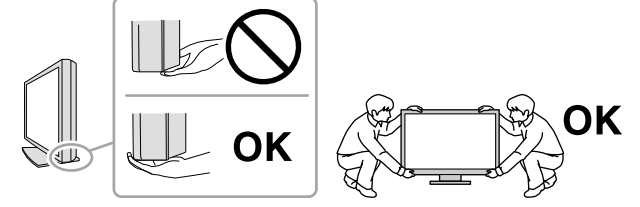

#### **ال تقم بسد فتحات التهوية الموجودة بالهيكل.**

- ال تقم بوضع أي أشياء على فتحات التهوية.
	- ال تقم بتركيب الوحدة في مكان مغلق.
- ً ال تقم باستخدام الوحدة وهي مائلة أو تقلبها رأسا على عقب.

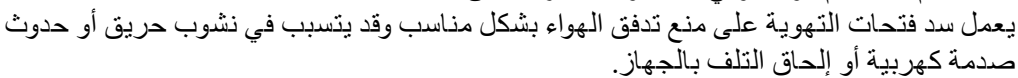

**ال تقم بلمس القابس ويديك مبتلة.** القيام بهذا قد يؤدي إلى حدوث صدمة كهربية.

**استخدم مأخذ تيار يسهل الوصول إليه.** حيث يضمن هذا إمكانية فصل التيار بشكل سريع في حالة حدوث مشكلة.

**قم بتنظيف المنطقة حول القابس من آن إلى آخر.**

قد يؤدي وجود الغبار والماء أو الزيت على القابس إلى نشوب حريق.

**قم بفصل الوحدة قبل تنظيفه.**

قد يؤدي تنظيف الوحدة عندما تكون متصلة بمأخذ الطاقة إلى حدوث صدمة كهربية.

**إذا كنت تنوي ترك الوحدة غير مستخدمة لفترة ممتدة، فقم بفصل سلك الطاقة من مأخذ الحائط بعد إيقاف تشغيل مفتاح الطاقة للحصول على السالمة والحفاظ على الطاقة.**

**يتناسب هذا المنتج فقط مع بيئة المرضى، وليس لمالمسة المريض.**

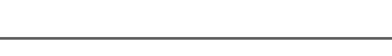

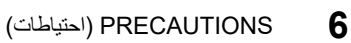

### **إشعار لشاشة العرض هذه**

<span id="page-6-0"></span>هذا المنتج مصمم لعرض ومشاهدة الصور الرقمية، والتي تشمل صور التصوير اإلشعاعي للثدي سواء الصور القياسية أو متعددة اللقطات، وذلك عند قيام الممارسين الطبيين بالفحص والتحليل والتشخيص. وهو مصمم خصيصا لتطبيقات تصوير الثدي ثلاثي الأبعاد (tomosynthesis).

تم ضبط هذا المنتج تحديدًا للاستخدام في المنطقة التي تم شحنه منها في الأصل. إذا تم استخدام المنتج خارج المنطقة، فقد لا يتم تشغيله كما هو محدد حسب المواصفات.

قد ال يتم تغطية هذا المنتج من خالل الضمان لالستخدامات غير الموضحة في هذا الدليل.

يتم العمل بالمواصفات المذكورة في هذا الدليل فقط عند استخدام التالي: أسالك الطاقة المتوفرة مع المنتج كابلات الإشارة المحددة من خلالنا

استخدم المنتجات االختيارية فقط المصنعة أو المحددة من خاللنا مع هذا المنتج.

سوف تستغرق 30 دقيقة لاستقرار أداء الأجزاء الكهربية. يرجى الانتظار 30 دقيقة أو أكثر بعد تشغيل طاقة شاشة العرض أو تم تنشيط شاشة العرض من وضع حفظ الطاقة، ثم قم بضبط شاشة العرض.

سوف تستغرق حوالي دقائق قليلة بالنسبة لجودة الصورة كي تصل المستوى المقبول. يرجى االنتظار بضع دقائق أو أكثر بعد تشغيل طاقة شاشة العرض أو تم تنشيط شاشة العرض من وضع حفظ الطاقة، ثم قم بعرض الصور للتشخيص.

يجب أن يتم ضبط شاشات العرض لدرجة سطوع منخفضة لتقليل التغييرات في اللمعان بواسطة االستخدام طويل المدى والحفاظ على عرض ثابت. علاوة على ذلك، قم بإجراء المعاينة واختبار دقة (يشمل Grayscale Check (فحص تدرج الرمادي)) من آن لآخر (ارجع إلى «مراقبة جودة الشاشة» في دليل التركيب).

عندما يتم تغيير صورة الشاشة بعد عرض نفس الصورة لفترة ممتدة من الزمن، فقد تظهر الصورة التلوية. استخدم شاشة التوقف أو وظيفة توفير الطاقة لتجنب عرض نفس الصورة لفترات ممتدة من الزمن.

إذا وضعت هذا المنتج على مكتب مطلي بالورنيش، فقد يلتصق اللون بأسفل القائم بسبب مكونات المطاط. افحص سطح المكتب قبل االستخدام.

يوصى بالتنظيف من آن آلخر للحفاظ على مظهر شاشة العرض جديدة وإلطالة عمر التشغيل الخاص بها (ارجع إلى «التنظيف» (الصفحة 8)).

قد يوجد لدى الشاشة عدد من وحدات البيكسل المشوهة أو عدد صغير من النقط المضيئة على الشاشة. يرجع ذلك إلى الخصائص الخاصة باللوحة ذاتها، وليس عطل بالمنتج.

الضوء الخلفي للوحة LCD لديه عمر ثابت. عندما تصبح الشاشة مظلمة أو تبدأ في الوميض، يرجى االتصال بمندوب EIZO المحلي الخاص بك.

ال تقم بالضغط على اللوحة أو حافة اإلطار بقوة، ألن ذلك قد يتسبب في أعطال في العرض، على سبيل المثال أنماط التداخل، وغير ذلك. في حالة استمرار الضغط على اللوحة بشكل مستمر، فقد يؤدي ذلك إلى تلف أو تشوه اللوحة. )في حالة بقاء عالمات الضغط على اللوحة، اترك شاشة العرض مع شاشة بيضاء أو سوداء. قد تظهر الأعراض.)

ال تقم بخدش اللوحة أو الضغط عليها باستخدام أشياء حادة، ألن ذلك قد يتسبب في تلف اللوحة. ال تحاول التنظيف باستخدام الأنسجة لان ذلك قد يؤدي إلى خدش باللوحة.

عندما تكون شاشة العرض باردة وتم إحضارها إلى الغرفة أو ارتفعت درجة حرارة الغرفة بسرعة، فقد يحدث تكاثف لقطرات الندى على الأسطح الداخلية والخارجية لشاشة العرض. في هذه الحالة، لا تقم بتشغيل شاشة العرض. بدلاً من ذلك، انتظر حتى يختفي تكاثف قطرات الندى، وإال فقد يتسبب ذلك في تلف شاشة العرض.

#### **التنظيف**

#### **تنبيه**

- <span id="page-7-0"></span>• المواد الكيميائية مثل الكحول والمحلول المطهر قد يتسبب في اختلاف اللمعان وفقدان اللمعان وتلاشي الهيكل أو اللوحة وأيضًا تدهور جودة الصورة. ال تستخدم أي مرقق أو بنزين أو شمع أو منظف كاشط، والذي قد يؤدي إلى تلف الهيكل أو اللوحة.
	- **مالحظة** يوصى باستخدام ScreenCleaner لتنظيف الهيكل وسطح اللوحة.

يمكن إزالة البقع الموجودة على الهيكل وسطح اللوحة من خالل ترطيب بقطعة قماش لينة بالماء.

# لا**يدينية الشريف الجريض بشكل مريح**<br>• قد تؤثر الظلمة أو السطوع الشديد على عينيك. قم بضبط سطوع شاشة العرض وفقًا للظروف البيئية.

- - بدء تشغيل شاشة العرض لفترة طويلة قد يرهق عينيك. استرح لمدة 10 دقائق كل ساعة.

### المحتويات

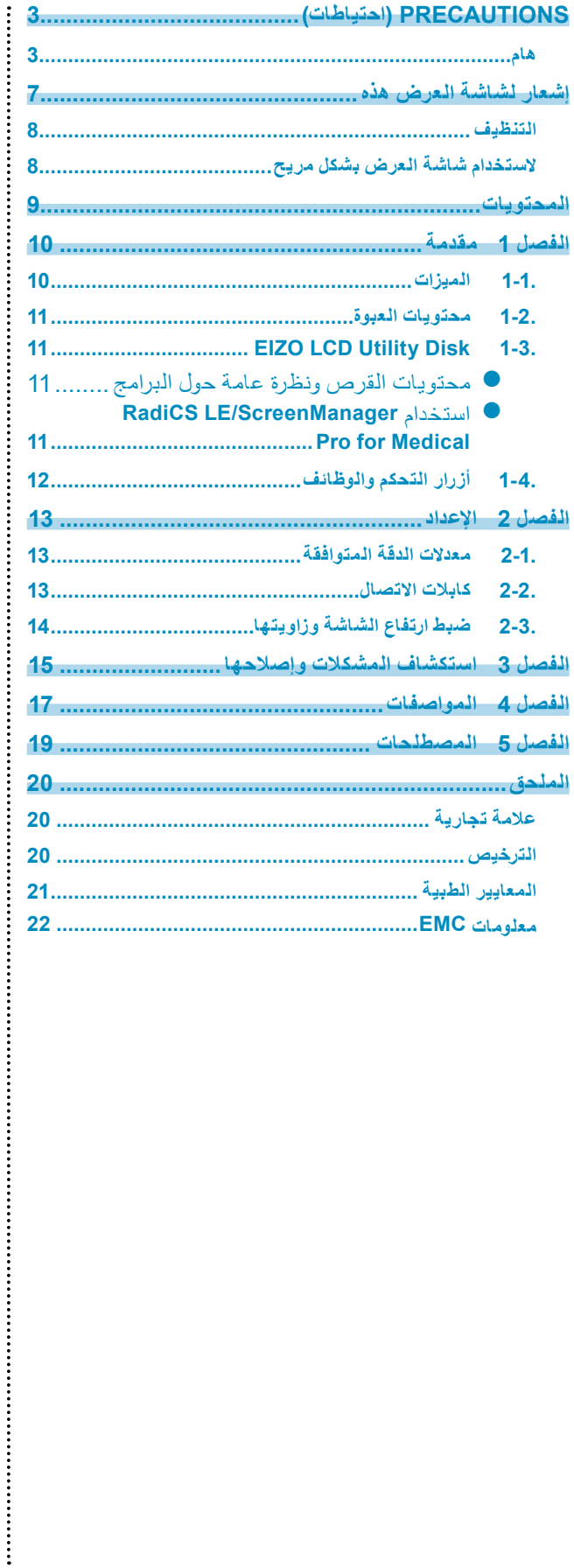

# **الْـفْصدلُ 1**<br>شكرًا لك كثيرًا لاختيارك شاشة عرض LCD لصورة أحادية اللون من EIZO.

### **1-1. الميزات**

- 21.3 بوصة
- يدعم دقة تصل إلى 5 ميجا بكسل )عمودي: 2560 × 2048 نقطة )أفقي × رأسي((
	- يستخدم لوحة عالية التباين (1200:1).
		- يقوم بتمكين العرض للصور الحادة.
- <span id="page-9-0"></span> قابل للتطبيق مع DisplayPort( قابل للتطبيق مع 8 بت أو 10 بت، وغير قابل للتطبيق مع اإلشارات الصوتية(
- تعمل وظيفة جاما الهجينة تلقائيًا على تحديد منطقة عرض الصور الطبية والصور الأخرى على نفس الشاشة،
	- وعرض حالة كل مجموعة يمكن تهيئة وضع الشاشة وفقًا لتفصيلاتك. 1\* قد يفشل التعريف تبعًا للصورة المعروضة. يلزم التحقق من البرنامج الذي سوف يتم استخدامه. للتحقق، يُرجى الرجوع لدليل التركيب المتوفر (على CD-ROM).
	- تسمح وظيفة SelfQC RadiCS والمستشعر األمامي المتكامل والمدمج للمستخدم للقيام بالمعايرة و Grayscale Check (فحص تدرج الرمادي) الدوري الخاص بالشاشة بشكل مستقل. ارجع إلى دليل التركيب المتوفر )على ROM-CD).
		- عند تركيب واقي لوحة (RP-901)، فسوف يتعذر استخدام المستشعر الأمامي المتكامل.
		- تسمح وظيفة Switch CAL للمستخدم بتحديد وضع العرض المثالي للصورة المعروضة.
			- يقوم وضع ALT بضبط درجة السطوع وفقًا للإضاءة المحيطة. -أنسب وضع للمعايرة-
				- ارجع إلى دليل التركيب المتوفر )على ROM-CD).
			- DICOM القابل للتحديد )الصفحة 19( الشاشة المتوافقة الفقرة .41
	- تم تضمين برامج التحكم في الجودة"SCidaR EL "والمستخدمة لمعايرة شاشة العرض وإلدارة السجل. انظر »1-3. Disk Utility LCD EIZO( »الصفحة 11(.
- تم تضمين برنامج "reganaMneercS orP rof lacideM "لضبط الشاشة باستخدام الماوس ولوحة المفاتيح انظر »1-3. Disk Utility LCD EIZO( »الصفحة 11(.
	- الوضع المزامن للإطار المدعوم (24.5 إلى 5.52 هرتز (مدخل إشارة DVI فقط)، 49 إلى 15 هرتز )
		- وظيفة توفير الطاقة
		- تم تجهيز هذا المنتج مع وظيفة توفير الطاقة.
		- -استهالك الطاقة 0 وات عند إيقاف مصدر الطاقة الرئيسي مجهز بمفتاح مصدر الطاقة الرئيسي. عندما لا يتطلب الأمر وجود شاشة العرض، فيمكن أن يتم إيقاف مصدر إمداد الطاقة باستخدام مفتاح مصدر الطاقة الرئيسي
	- -Sensor Presence( مستشعر الكشف عن أشخاص( يقوم المستشعر الموجود على الجانب األمامي لشاشة العرض باكتشاف حركة شخص. عندما يتحرك شخص بعيدًا عن شاشة العرض، تقوم شاشة العرض بتبديل وضع توفير الطاقة تلقائيًا ولا يمكنه عرض الصور على الشاشة. لذلك، تقوم الوظيفة بتقليل استهالك الطاقة. ارجع إلى دليل التركيب المتوفر )على ROM-CD).
		- لوحة LCD للضوء الخلفي LED لعمر الخدمة الطويل
	- مستشعر الضوء المحيط المدمج يمكن لمستشعر الضدوء المحيط المدمج قياس الإضاءة المحيطة باللوكس. تبعًا للبيئة، يوضح المستشعر قيم مختلفة أحيانًا عن القيم التي تم قياسها من خلال عداد الإضاءة الفريد من نوعه. يتم استخدام مستشعر الضوء المحيط المدمج في وضع ALT أو عندما يتم إطالق القياس من خالل تشغيل المستخدم في القائمة المتوافقة الخاصة ببرامج التحكم في الجودة «LE RadiCS/RadiCS«. للحصول على تفاصيل مستقبلية حول القيم التي تم قياسها وكيفية تنفيذ القياس، ارجع إلى دليل المستخدم LE RadiCS/RadiCS( على ROM-CD).
		- يعرض HDCP( حماية المحتوى الرقمي عالي النطاق( المحتويات المحمية )DisplayPort فقط(.

#### **تنبيه**

- <span id="page-10-0"></span> قد تؤثر درجة الحرارة العالية أو الرطوبة العالية على دقة القياس للمستشعر األمامي المتكامل. نقترح عليك تخزين شاشة العرض واستخدامها تحت الظروف التالية. -الرطوبة 70% أو أقل-درجة الحرارة 30 درجة مئوية أو أقل
	- تجنب تخزين المستشعر أو استخدامه في مكان قد يتعرض فيه لضوء الشمس المباشر.

### **1-2. محتويات العبوة**

يُرجى التأكد من توافر كافة العناصر التالية بالعبوة في حالة عدم وجود أي عنصر أو وجوده تالفًا، يُرجى االتصال بموزع EIZO المحلي.

#### **مالحظة**

```
• يُرجى الاحتفاظ بالعبوة ومواد التغليف من أجل التحرك بالشاشة في المستقبل أو نقلها.
```
- الشاشة
- سلك الطاقة  $=$   $\mathbb{Z}$   $\mathbb{Z}$   $\mathbb{Z}$   $\mathbb{Z}$   $\mathbb{Z}$  $\overline{a}$
- 
- كابل USB: UU300<br>• EIZO LCD Utility Disk (CD-ROM)<br>• تعليمات الاستخدام (هذا الدليل)
	-
- (300PP (كابل اإلشارة الرقمي: DisplayPort DisplayPort
- كابل الإشارة الرقمي: DVI-D DVI-D (Dual Link)<br>(DD300DL)

### **1-3. LCD Utility Disk 1-3.**

 تم تزويد (ROM-CD» (Disk Utility LCD EIZO «مع هذا المنتج. يعرض الجدول التالي محتويات القرص والنظرة العامة للبرامج.

### **●محتويات القرص ونظرة عامة حول البرامج**

يشمل القرص برامج التطبيقات من أجل الضبط ودليل التركيب. ارجع إلى الملف txt.Readme على القرص للحصول على إجراءات بدء البرامج أو إجراءات الوصول للملف.

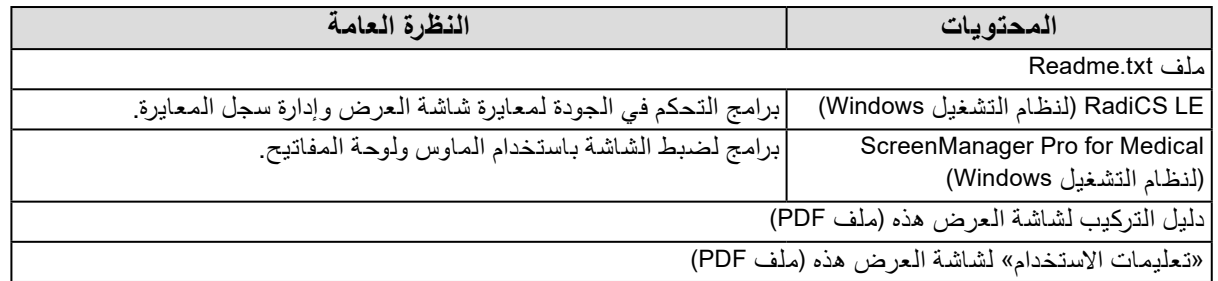

#### **●استخدام Medical for Pro ScreenManager/LE RadiCS**

بالنسبة للتركيب واستخدام «RadiCS LE/ScreenManager Pro for Medical»، ارجع إلى دليل المستخدم الخاص به على القرص. عند استخدام هذه البرامج، سوف تحتاج إلى توصيل الكمبيوتر بشاشة العرض بواسطة كابل USB المدعوم. للحصول على مزيد من المعلومات، يُرجى الرجوع لدليل التركيب المتوفر (على CD-ROM).

### **1-4. أزرار التحكم والوظائف**

<span id="page-11-0"></span>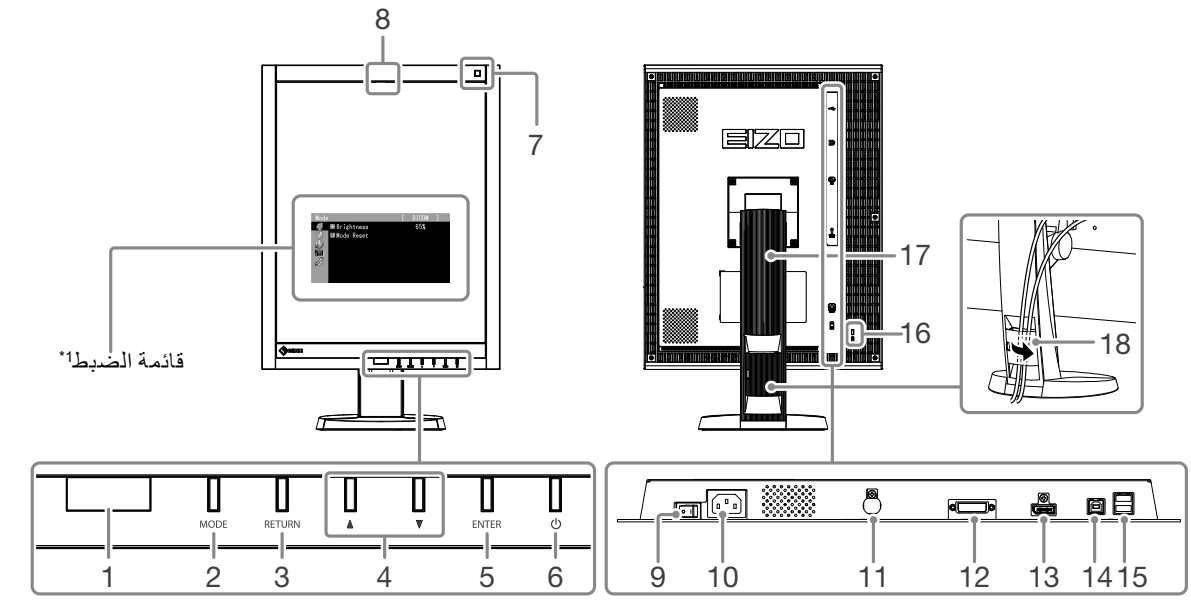

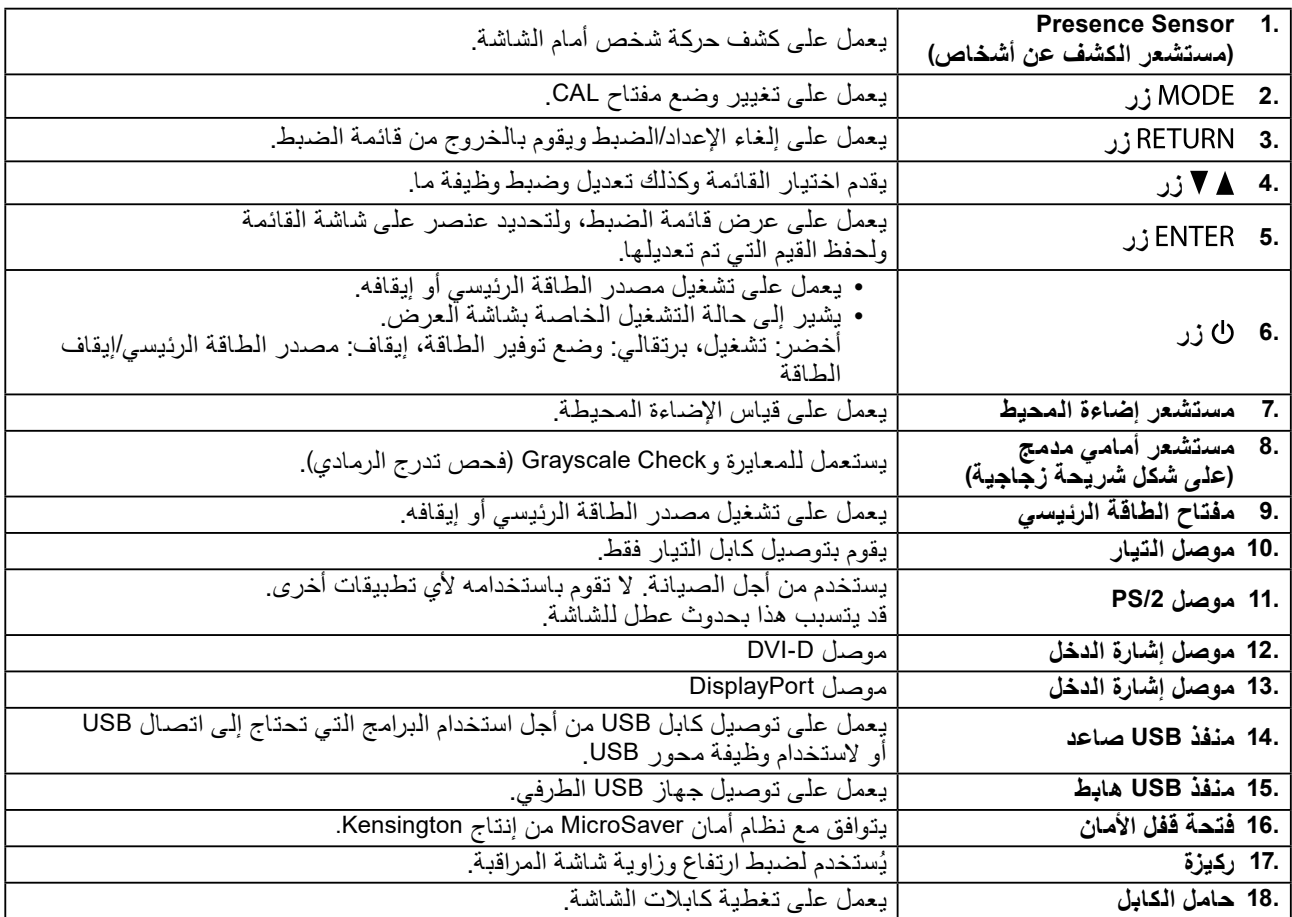

1\* للحصول على تعليمات الاستخدام، يُرجى الرجوع لدليل التركيب المتوفر (على CD-ROM).

#### **2 لصفلااإلعداد** الفصل 2

### **2-1. معدالت الدقة المتوافقة**

<span id="page-12-0"></span>√: مدعوم تدعم الشاشة معدالت الدقة التالية.

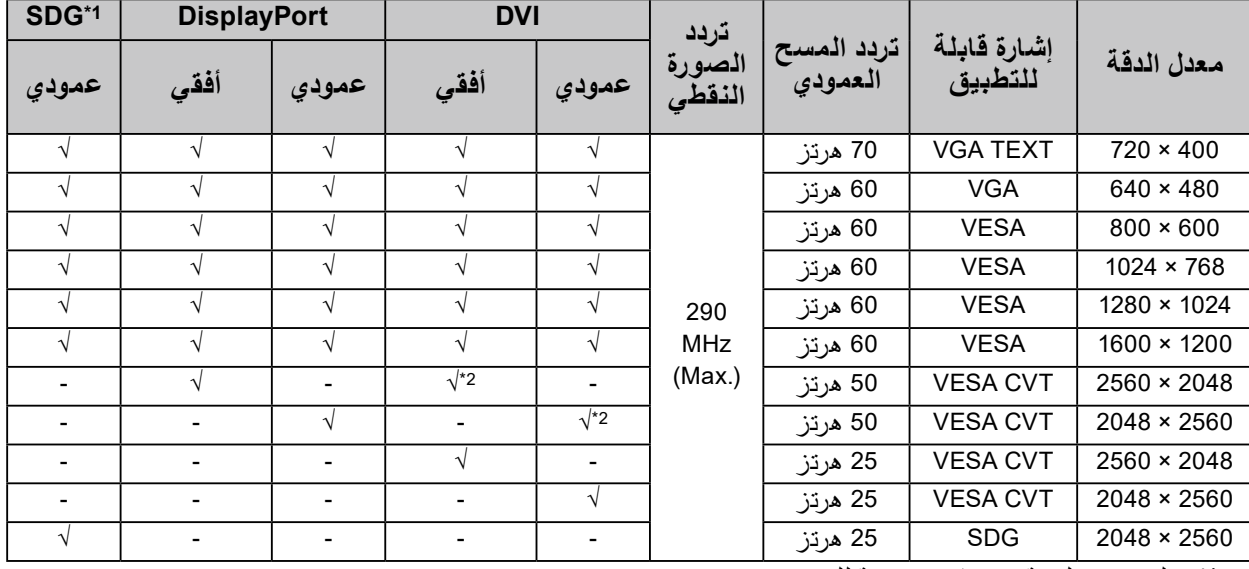

\*1 يلزم وجود لوحة رسومات مدعومة للعرض.

Dual Link 2\*

### **2-2. كابالت االتصال**

#### **تنبيه**

- ٍ تأكد من إيقاف تشغيل كل من الشاشة وجهاز الكمبيوتر.
- عند استبدال الشاشة الحالية بهذه الشاشة، تأكد من تغيير إعدادات جهاز الكمبيوتر الخاصة بالدقة وتردد المسح العمودي إلى تلك الإعدادات المتاحة لهذه الشاشة. قم بالرجوع إلى جدول الدقة المتوافقة (في صفحة الغلاف الخلفي) قبل توصيل جهاز الكمبيوتر.

**مالحظة**

 عند توصيل أجهزة متعددة بهذا المنتج، ارجع إلى دليل التركيب )على ROM-CD).

**1. أدر الشاشة بمقدار 90 درجة في اتجاه عقارب الساعة.** الموضع الأفقي هو الاتجاه الافتراضي للشاشة. ادر الشاشة بمقدار تسعين درجة للموضع العمودي قبل تركيبها.

#### **2. قم بتوصيل كابالت اإلشارة بموصالت إشارة الدخل وجهاز الكمبيوتر.**

تحقق من شكل الموصالت، وقم بتوصيل الكبالت. بعد توصيل كابل اإلشارة، قم بإحكام ربط براغي الموصالت إلحكام ربط القارنة.

<span id="page-13-0"></span>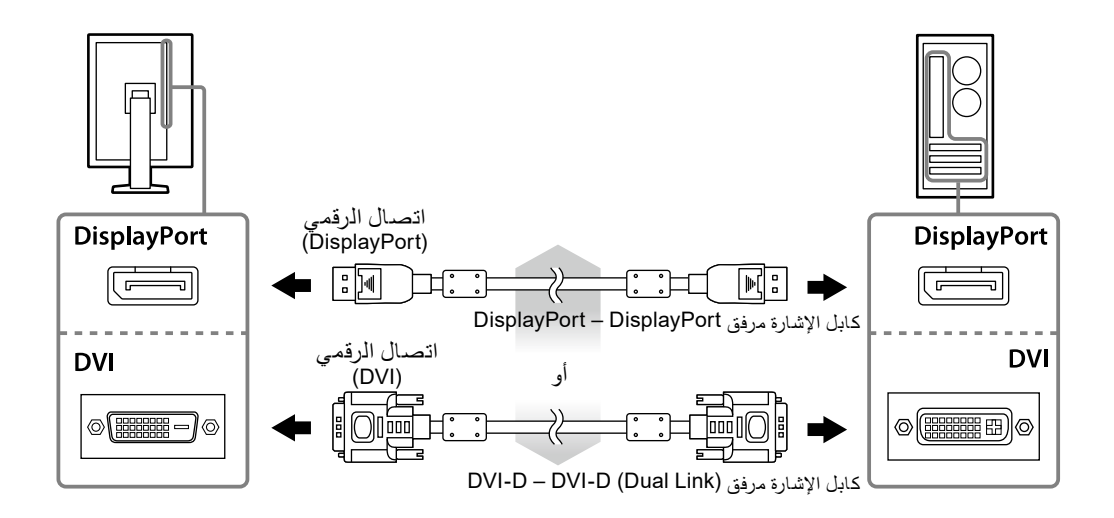

- **3. قم بتوصيل سلك الطاقة بمأخذ التيار وموصل التيار بالشاشة.**
- **4. قم بتوصيل كابل USB عند استخدام LE RadiCS أو** Medical for Pro ScreenManager**.**

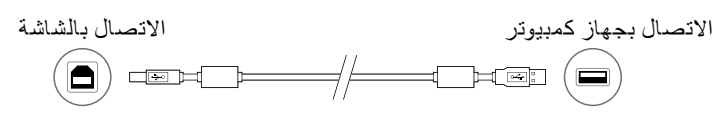

#### **5. اضغط لتشغيل الشاشة.**

يضيىء مؤشر تشغيل الشاشة باللون الأخضر.

**6. قم بتشغيل جهاز الكمبيوتر.**

تظهر صورة بالشاشة.

في حالة عدم ظهور أي صورة، ارجع إلى «الفصل 3 استكشاف المشكلات وإصلاحها» (الصفحة 15) للحصول على النصائح اإلضافية.

#### **تنبيه**

 قم بإيقاف تشغيل الشاشة وجهاز الكمبيوتر بعد استخدامهما. • للحصول على أقصى حد في توفير الطاقة، يُوصىي بإيقاف التشغيل من زر التشغيل. يؤدي إيقاف تشغيل مفتاح الطاقة الرئيسي أو فصل قابس الطاقة إلى إيقاف تشغيل مصدر إمداد الطاقة بالشاشة بالكامل.

### **2-3. ضبط ارتفاع الشاشة وزاويتها**

احمل الحافة اليسرى واليمنى للشاشة بكلتا يديك، واضبط ارتفاع الشاشة، وزاوية اإلمالة والتدوير حول محورها وفقًا لأفضل ظروف العمل.

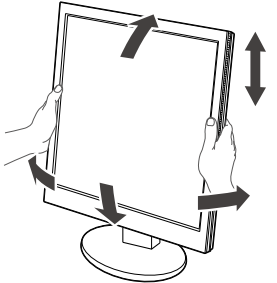

#### **تنبيه**

 ً تأكد دائما من صحة اتصال الكابالت.

### **3 لصفلااستكشاف المشكالت وإصالحها**

في حال استمرار حدوث المشكلة حتى بعد اتباع اإلجراءات العالجية المقترحة، اتصل بوكيل EIZO المحلي لديك.

<span id="page-14-0"></span>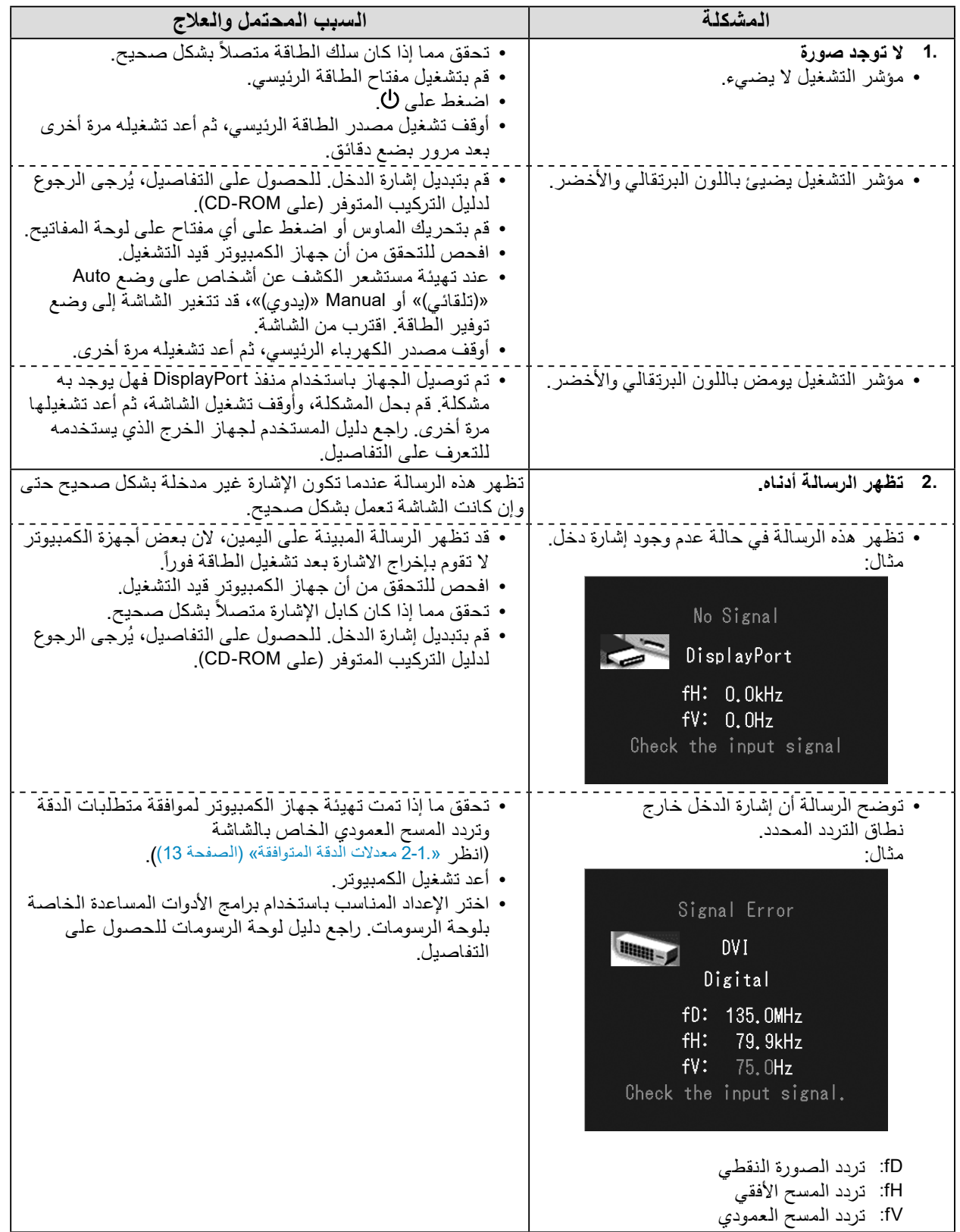

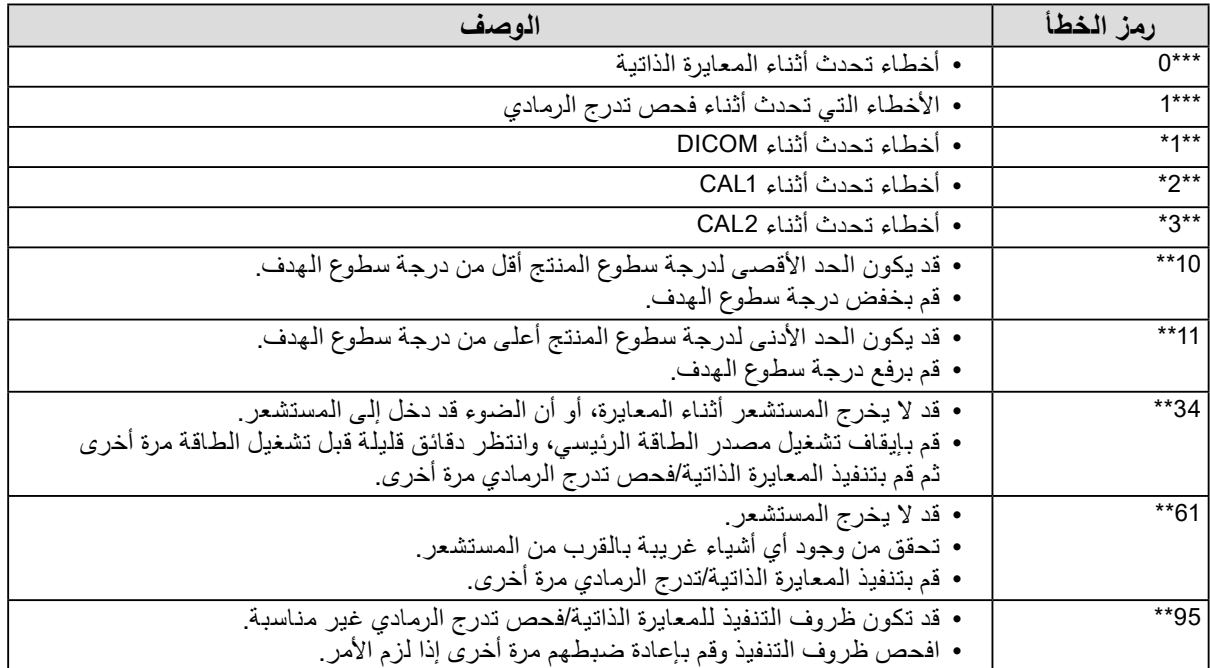

## **4 لصفلاالمواصفات**

<span id="page-16-0"></span>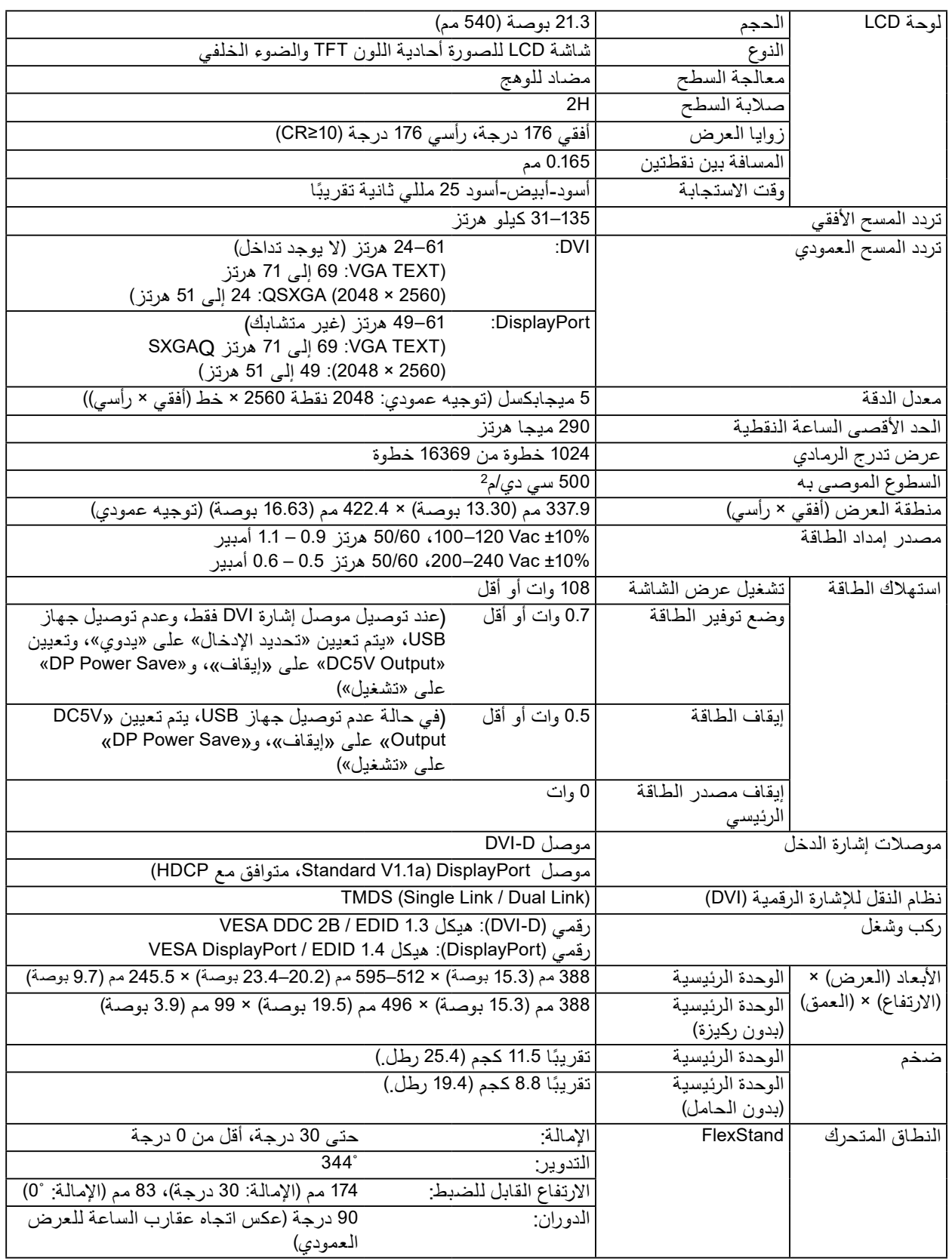

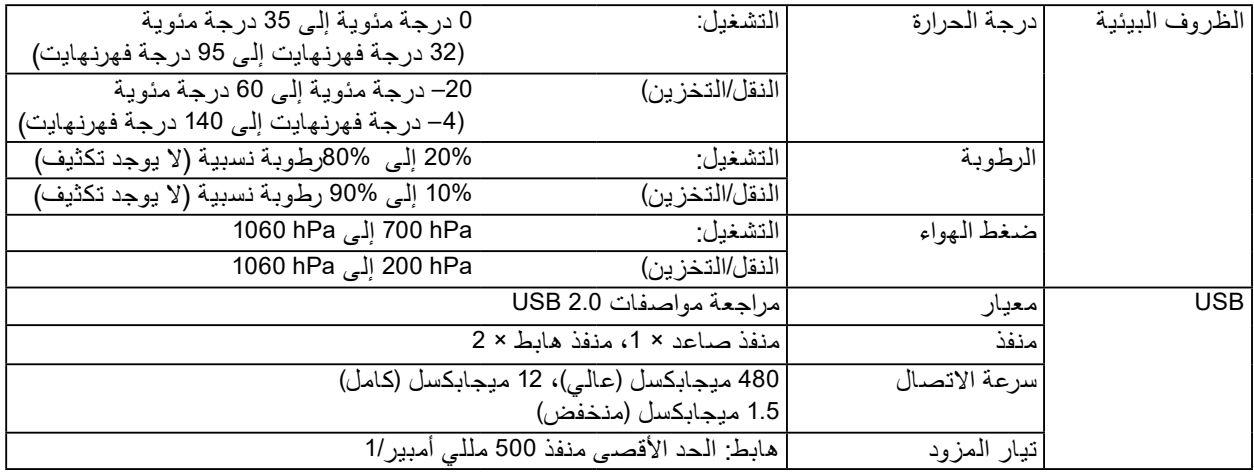

#### **األبعاد الخارجية**

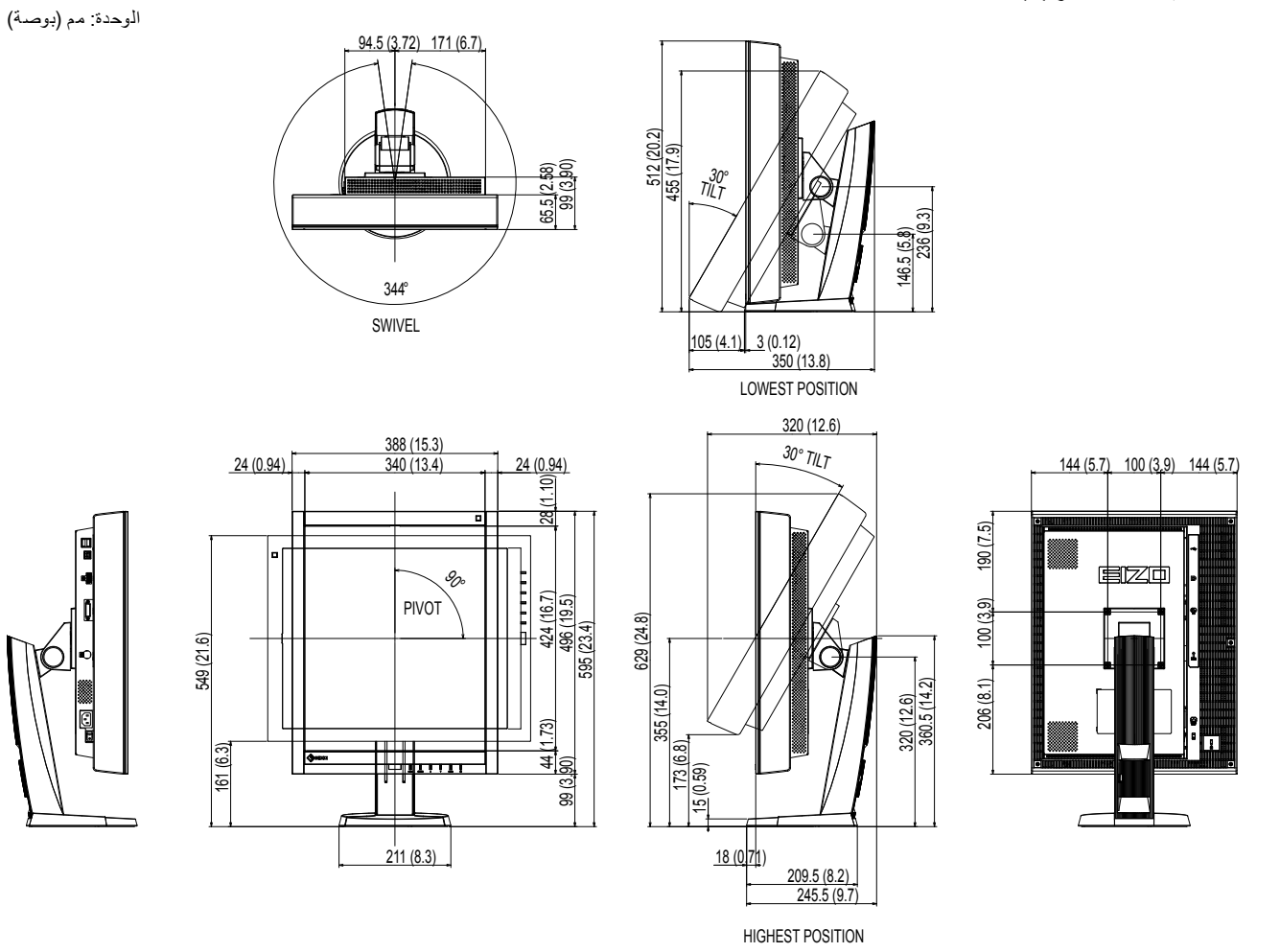

#### **الملحقات**

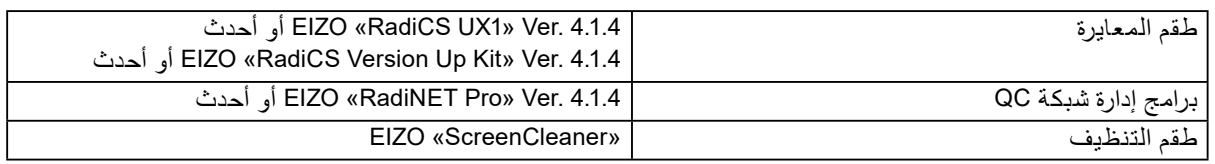

للحصول على أحدث المعلومات حول الملحقات والمعلومات حول أحدث لوحة رسومات متوافقة، ارجع إلى موقع الويب الخاص بنا. http://www.eizoglobal.com

#### **5 لصفلاالمصطلحات** الفصل 5

#### **DDC( قناة بيانات العرض(**

<span id="page-18-0"></span>توفر VESA التوحيد القياسي لالتصال التفاعلي إلعداد المعلومات، وغير ذلك بين الكمبيوتر والشاشة.

#### **DICOM( التصوير واالتصال الرقمي في الطب(**

تم تطوير معيار DICOM من خلال الكلية الأمريكية للطب الإشعاعي والمؤسسة الخاصة بالمصنع الكهربي القومي في الولايات المتحدة الأمريكية. يقوم اتصال الجهاز المتوافق مع DICOM بتمكين نقل الصورة والمعلومات الطبية. DICOM، مستند الفقرة 14 يقوم بتعريف عرض صورة طبية لتدرج الرمادي الرقمي.

#### **DisplayPort**

DisplayPort هو عبارة عن واجهة صوت/فيديو للجيل التالي والتي تسمح بتوصيل الكمبيوتر، والصوت، وأجهزة التصوير وغير ذلك بالشاشة. يمكن لكابل واحد نقل الصوت مع الصور.

#### **DVI( الواجهة المرئية الرقمية(**

DVI هو عبارة عن مقياس واجهة رقمية. DVI يسمح بالنقل المباشر للبيانات الرقمية للكمبيوتر بدون أي فقدان. ويتبنى ذلك نظام انبعاث TMDS وموصالت DVI. يوجد نوعان من موصالت DVI. أحدهما موصل D-DVI لدخل اإلشارة الرقمية فقط. واآلخر هو موصل I-DVI لكل من دخلي اإلشارة الرقمية والتناظرية.

#### **DMPM DVI( إدارة طاقة الشاشة الرقمية DVI)**

DVI DMPM هي وظيفة توفير طاقة الواجهة الرقمية. لا يمكن الاستغناء عن «تشغيل الشاشة (وضع التشغيل)» و«إيقاف التنشيط (وضع توفير الطاقة)» من أجل DVI DMPM مثل وضع طاقة الشاشة.

#### **HDCP( حماية المحتوى الرقمي عالي النطاق(**

نظام ترميز إشارة رقمية تم تطوير لحماية نسخ المحتويات الرقمية، على سبيل المثال الفيديو والموسيقى وغير ذلك. يساعد ذلك في نقل المحتويات الرقمية بأمان بواسطة تشفير المحتويات الرقمية التي تم إرسالها بواسطة DVI أو موصل HDMI على جانب الخرج وإلغاء تشفيرهم على جانب اإلدخال. يتعذر إعادة إنتاج أي محتوى رقمي إذا كان كل من الأجهزة الموجودة على جوانب الدخل والخرج غير متوافقة مع نظام HDCP.

#### **معدل الدقة**

تتكون لوحة LCD من العديد من البكسالت ذات حجم محدد، والتي تتم إضاءتها لتكوين الصور. تتكون هذه الشاشة من البكسلات الرأسية 2048و 2560 البكسلات الأفقية. عند معدل دقة 2048 × 2560 (عمودي) و2560 × 2048 (أفقي)، تتم إضاءة كافة البكسالت كشاشة كاملة (1:1).

#### **TMDS**( **إرسال إشارات مختلفة ذات انتقال محدود(**

نظام نقل اإلشارة للواجهة الرقمية.

### **الملحق**

<span id="page-19-0"></span>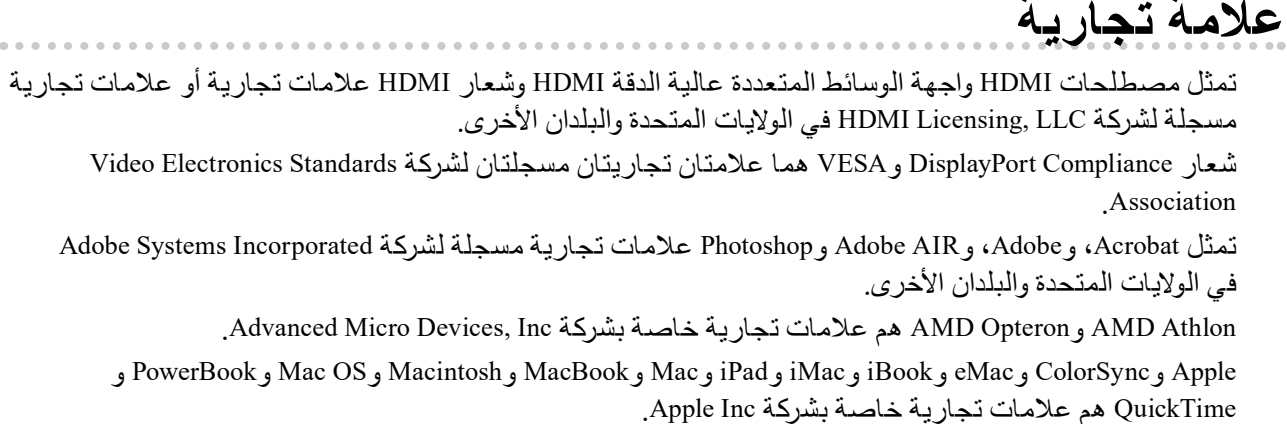

ColorMunki و X-Rite و X-Rite هم علامات تجارية مسجلة أو علامات تجارية خاصة بشركة Incorporated Rite-X في الواليات المتحدة و/أو البلدان األخرى.

ColorVision و2Spyder ColorVision هم عالمات تجارية مسجلة خاصة بشركة AG Holding DataColor في الواليات المتحدة.

3Spyder و4Spyder هم عالمات تجارية خاصة بشركة AG Holding DataColor.

ENERGY STAR هي علامة تجارية مسجلة لوكالة حماية البيئة بالولايات المتحدة في الولايات المتحدة والبلدان الأخرى.

تان تجاريتان مسجلتان لشركة Video Electronics Standards

و MacBook و MacBook و Macintosh و Mac و PowerBook و

Athlon AMD وOpteron AMD هم عالمات تجارية خاصة بشركة Inc ,Devices Micro Advanced.

P علامات تجارية مسجلة لشركة Adobe Systems Incorporated

GRACoL وIDEAlliance هي عالمات تجارية مسجلة التحاد المشروعات الرقمية الدولية.

NEC هي عالمة تجارية مسجلة خاصة بشركة NEC.

-9801PC و-9821PC هي عالمات تجارية مسجلة خاصة بشركة NEC.

NextWindow هي عالمة تجارية مسجلة خاصة بشركة Ltd NextWindow.

Intel وIntel Core و Pentium هم علامات تجارية مسجلة خاصة بشركة Intel في الولايات المتحدة والبلدان الأخرى.

PowerPC هي علامة تجارية مسجلة خاصة بشركة International Business Machines Corporation.

PlayStation هي علامة تجارية مسجلة لشركة Sony Computer Entertainment Inc.

PSP و PS3 هم علامات تجارية مسجلة خاصة بشركة Sony Computer Entertainment Inc.

RealPlayer هي علامة تجارية مسجلة خاصة بشركة RealNetworks, Inc.

TouchWare هي علامة تجارية مسجلة خاصة بشركة 3M Touch Systems, Inc .

Windows Media و Windows Vista و SQL Server و SQL Server وXbox 360 هم علامات تجارية مسجلة خاصة بشركة Microsoft Corporation في الولايات المتحدة والبلدان الأخرى.

YouTube هي عالمة تجارية مسجلة خاصة بشركة Inc Google.

Firefox هو عالمة تجارية مسجلة خاصة بشركة Mozilla.

Kensington وMicroSaver هم عالمات تجارية بشركة Brands ACCO.

EIZO وشعار EIZO وColorEdge وDuraVision وFlexScan وFORIS وRadiCS وRadiForce وRadiNET وRaptor و ScreenManager هم عالمات تجارية مسجلة لشركة EIZO في اليابان والبلدان األخرى.

ColorNavigator و ELZO EasyPIX و EIZO EasyPIX و EIZO ScreenSlicer و Sound و Screen Administrator وو Pro UniColor هم عالمات تجارية مسجلة لشركة EIZO.

كافة أسماء الشركات الأخرى والمنتجات هم علامات تجارية أو علامات تجارية مسجلة للمالكين الخصوصين لديهم.

# **الترخيص**

تم تصميم طقم تخطيط مصور جاف حلقي بواسطة Ricoh يستخدم للحروف المعروضة على هذا المنتج.

- **الصحابييل الطبية.**<br>Iيجب ضمان أن النظام النهائي متوافق مع متطلبات IEC60601-1-1. IEC60601.
- <span id="page-20-0"></span> قد تنبعث من جهاز إمداد الطاقة موجات كهرومغناطيسية والتي بدورها قد تؤثر على أداء الشاشة أو تقلله أو تتسبب في حدوث عطل بها. بعد كلمة لذا قم بتركيب الجهاز في بيئة يمكن التحكم بها حيث يمكن تجنب هذه التأثيرات.

#### **تصنيف المنتج**

- نوع الحماية ضد الصدمات الكهربية: الفئة I
- الفئة EMC: 60601-1-2:2015EN المجموعة 1 الفئة B-
- تصنيف الجهاز الطبي (EEC93/42/ MDD(: الفئة I-
	- نمط العملية: مستمر-
		- $IPX0$  : 1P $\ddot{\theta}$  -

### **معلومات EMC**

ٍ سلسلة RadiForce ذات أداء يعرض الصور بشكل مناسب.

#### **بيئات االستخدام المقصودة**

<span id="page-21-0"></span>إن الغرض من سلسلة RadiForce هو االستخدام في البيئات الخاصة بمرافق الرعاية الصحية والمهنية مثل العيادات والمستشفيات. البيئات التالية غير مناسبة الستخدام السلسلة RadiForce:

- البيئات المنزلية الصحية
- في المناطق القريبة من المعدات الجراحية عالية التردد مثل مشارط الجراحة الكهربية
	- في المناطق القريبة من معدات العالج ذات الموجة القصيرة
- غرفة الترددات الالسلكية المحمية الخاصة بأنظمة المعدات الطبية للتصوير بالرنين المغناطيسي
	- في المواقع المحمية للبيئات الخاصة
	- التثبيت في المركبات بما في ذلك سيارات اإلسعاف.
		- بيئات خاصة أخرى

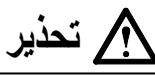

**تتطلب سلسلة RadiForce احتياطات خاصة تتعلق في EMC وتحتاج إلى التثبيت. أنت بحاجة إلى قراءة المعلومات الخاصة في EMC بعناية**  وقسم «PRECAUTIONS (احتياطات)» الموجود في هذا المستند ومراعاة التعليمات التالية عند تثبيت وتشغيل المنتج.

لا ينبغي استخدام سلسلة RadiForce بالقرب من أو ملتصقًا بالأجهزة الأخرى. إذا لزم الأمر الاستخدام المجاور أو الملاصق، فيجب ملاحظة الجهاز **أو النظام للتحقق من التشغيل الطبيعي في التهيئة التي سوف يتم استخدامه من خاللها.**

**عند استخدام أجهزة االتصاالت ذات التردد الالسلكي المحمولة، ابقها بعيدة بمقدار 30 سم )12 بوصة( أو أكثر عن أي جزء بما في ذلك الكابالت، الخاصة في السلسلة RadiForce. وإال قد ينتج عن ذلك تدهور أداء الجهاز.**

**أي شخص يحاول توصيل أجهزة إضافية بالجزء الخاص بمدخل اإلشارة أو أجزاء مخارج اإلشارة، وتكوين نظام طبي، فإنه يتحمل مسئولية أن النظام متوافق مع متطلبات 60601-1-2EN/IEC.**

**تأكد من استخدام الكابالت المرفقة مع المنتج، أو الكابالت المحددة من قبل EIZO.**

**قد ينتج عن استخدام كابالت أخرى غيرتلك المحددة او المتوفرة من قبل EIZO الخاصة بهذا الجهاز زيادة االنبعاثات الكهرومغناطيسية أو انخفاض المناعة الكهرومغناطيسية الخاصة بهذا الجهاز والتشغيل غير الصحيح.**

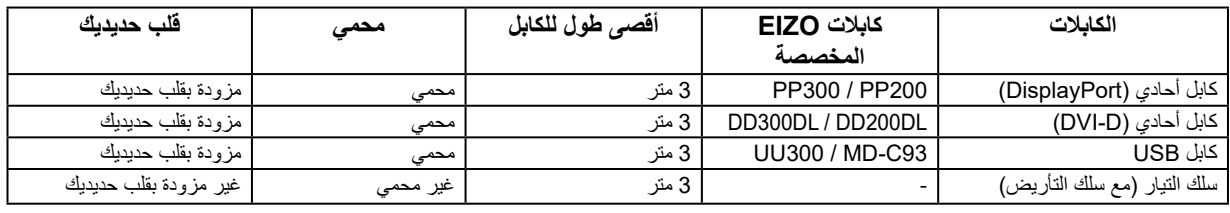

#### **األوصاف الفنية**

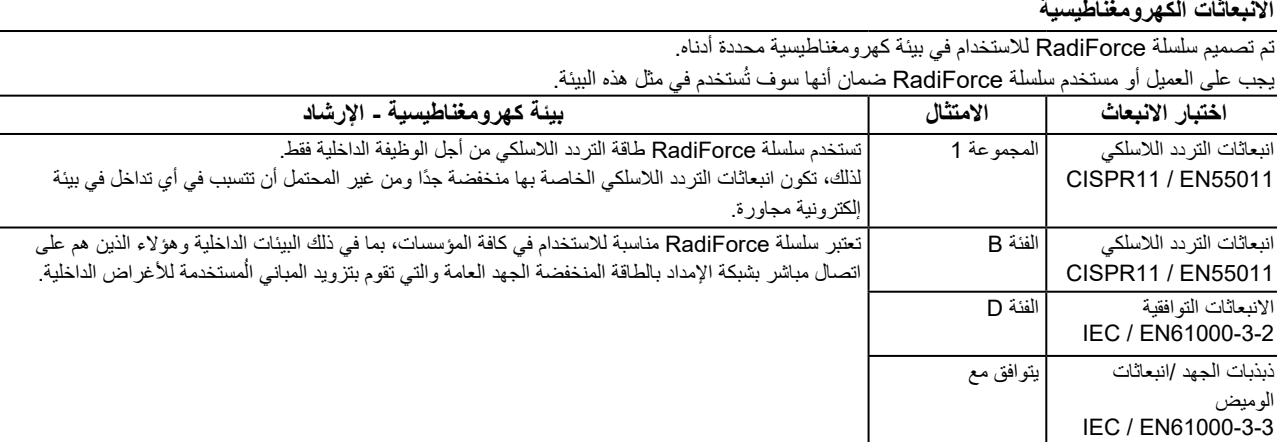

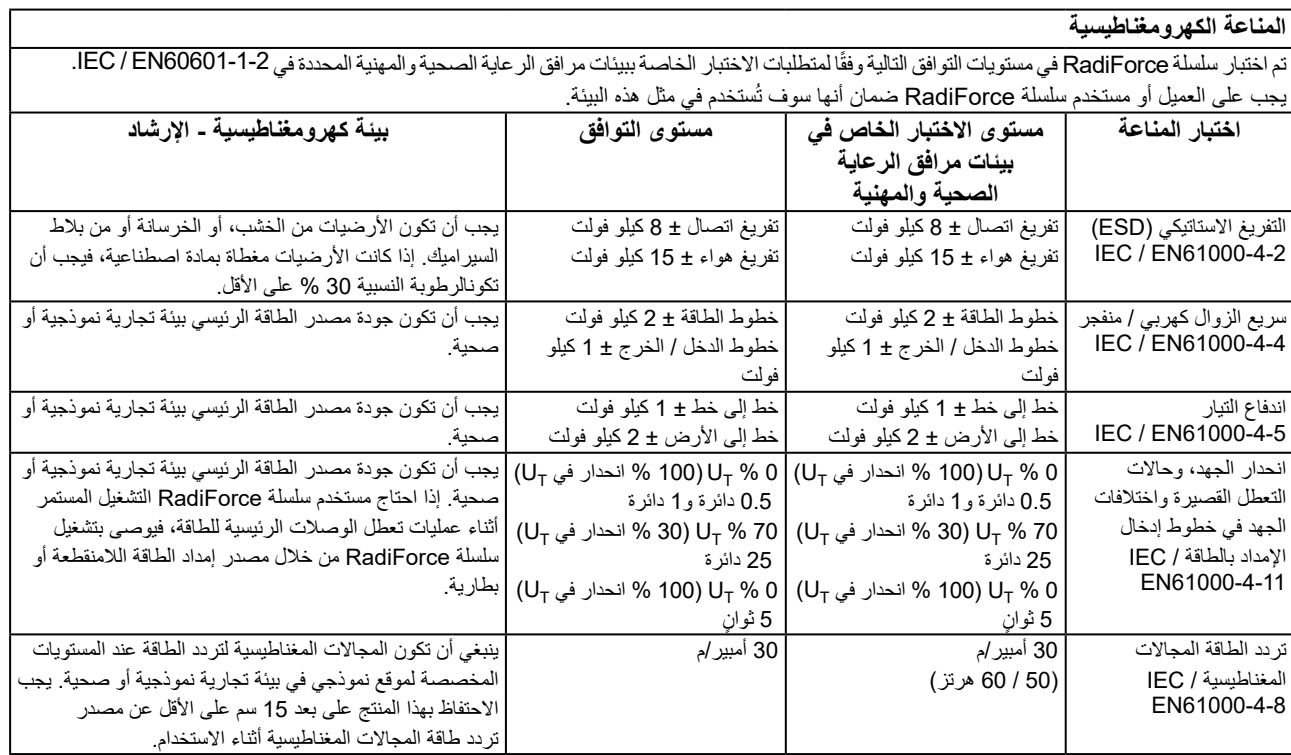

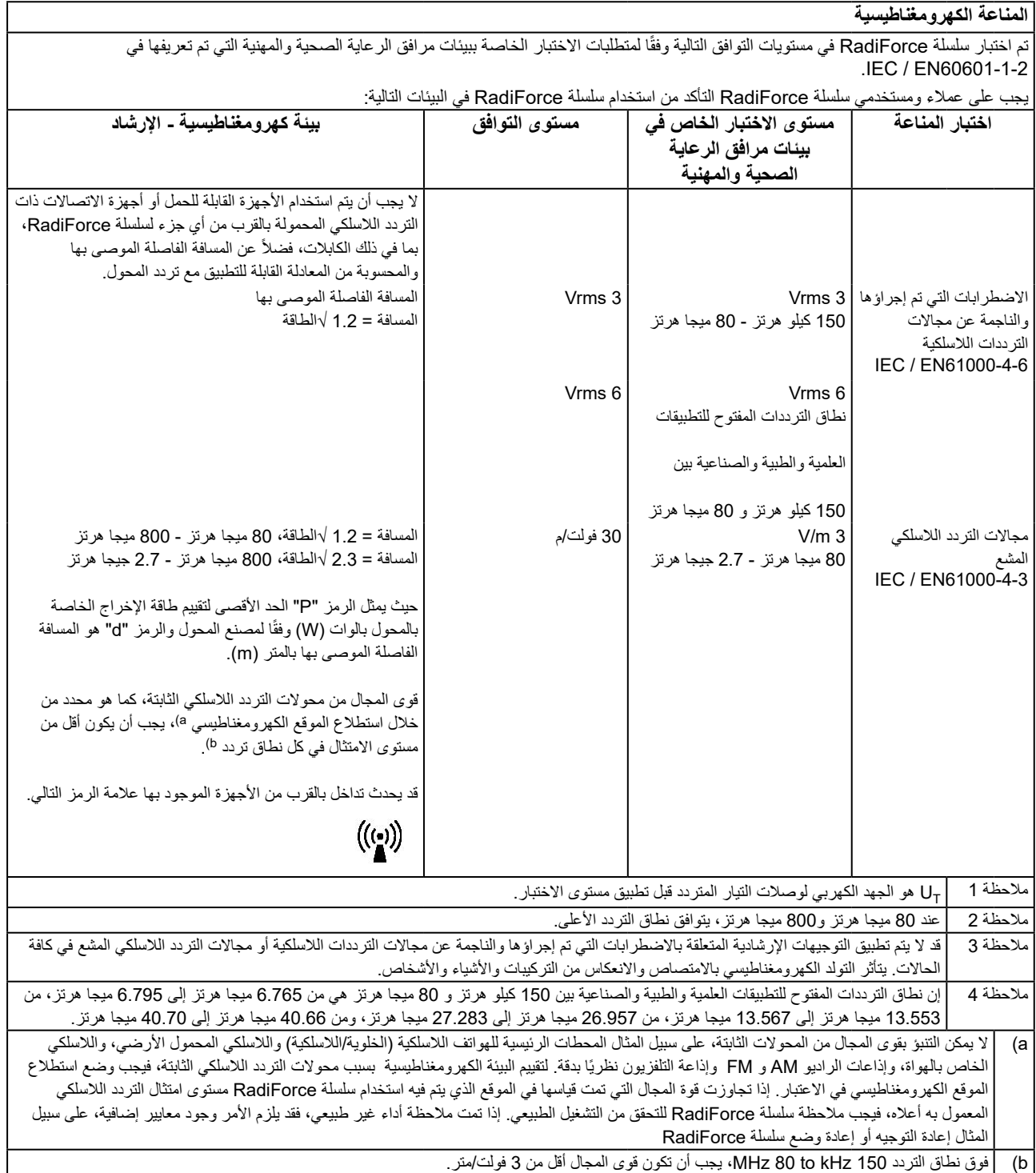

#### **المسافات الفاصلة الموصى بها بين األجهزة المحمولة أو أجهزة اتصال التردد الالسلكي المحمولة وسلسلة RadiForce**

تم تصميم سلسلة RadiForce لالستخدام في بيئة كهرومغناطيسية والتي يتم فيها التحكم في اضطرابات التردد الالسلكي. يمكن للعميل أو مستخدم سلسلة RadiForce المساعدة في منع التداخل الكهرومغناطيسي من خلال الحفاظ على الحد الأدنى للمسافة بين الأجهزة المحمولة والجهزة اتصالات التردد اللاسلكي المحمولة (المحولات) وسلسلة RadiForce.

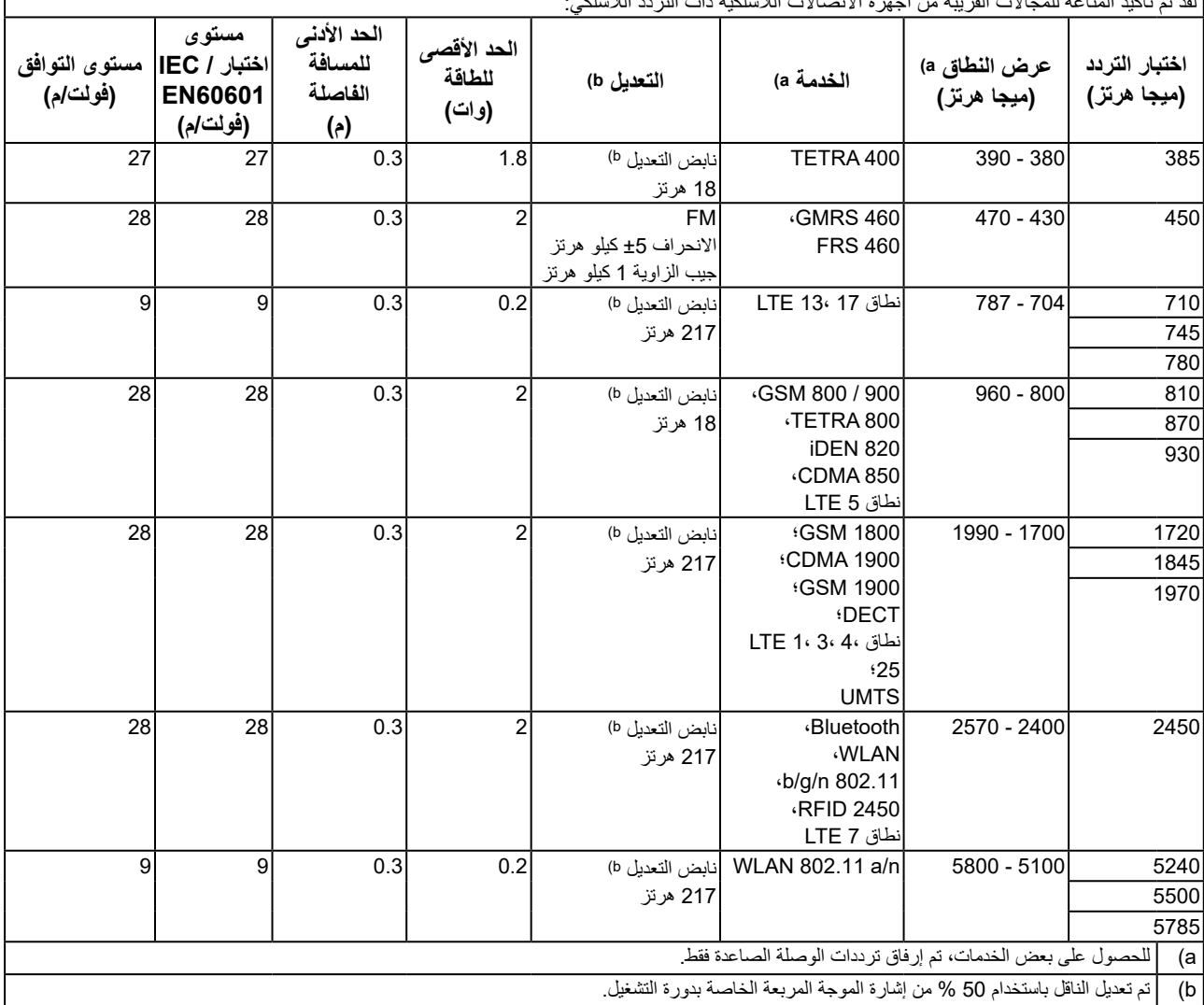

لقد تم تأكيد المناعة للمجاالت القريبة من أجهزة االتصاالت الالسلكية ذات التردد الالسلكي:

تم تصميم سلسلة RadiForce لالستخدام في بيئة كهرومغناطيسية والتي يتم فيها التحكم في اضطرابات التردد الالسلكي. لألجهزة المحمولة األخرى وأجهزة اتصاالت التردد اللاسلكي المحمولة (المحولات)، يكون الحد الأدنى للمسافة بين الأجهزة المصمولة وأجهزة اتصالات التردد اللاسلكي المحمولة (المحولات) وسلسلة RadiForce الموصىي بها أدناه، وفقًا للحد الأقصىي لطاقة المخرج لأجهزة الاتصالات.

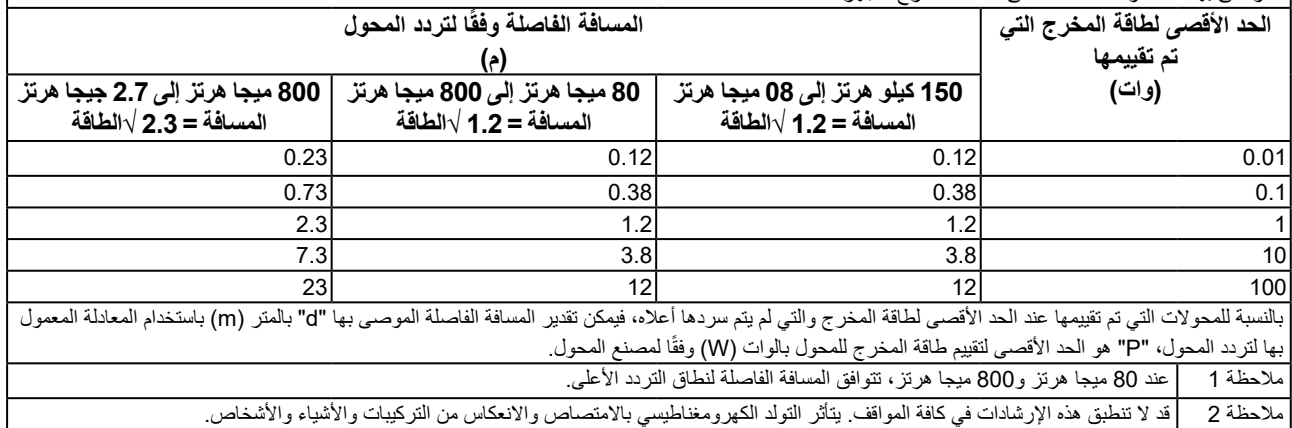

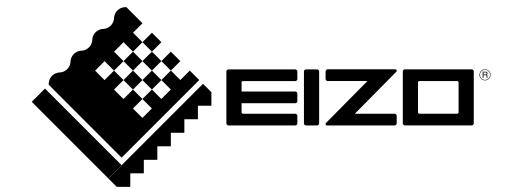

03V24782C1 IFU-GX540